Web Institucional de la Universidad de Extremadura

## Manual de Sindicación. Mozilla Firefox.

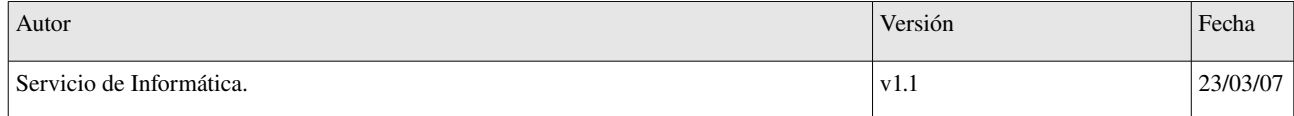

Manual de sindicación con Mozilla Firefox.

## **MOZILLA FIREFOX**

Pasos para suscribirnos a un canal RSS si utilizamos Mozilla Firefox:

1. Pulsar sobre el icono que indica que se trata de un canal RSS.

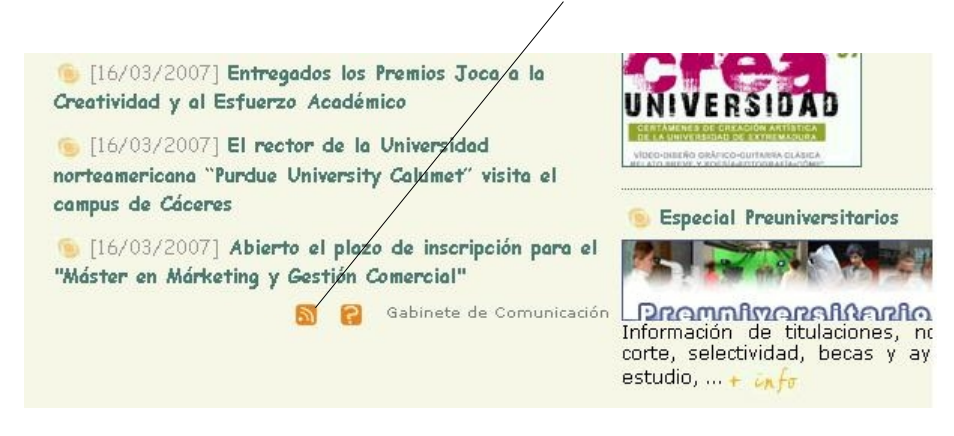

2. Para confirmar la suscripción al canal pulsar sobre el botón "Suscribirse ahora".

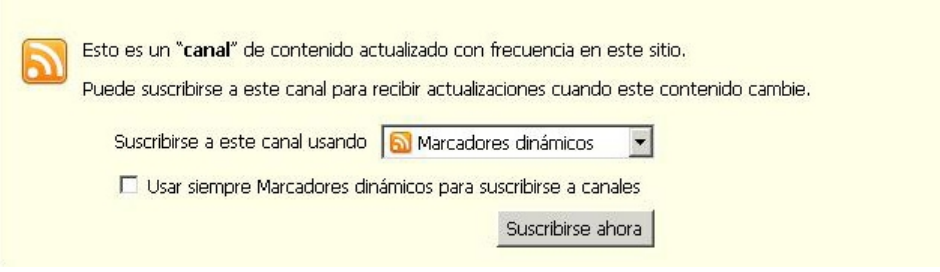

3. Nos aparecerá el siguiente diálogo en el que debemos introducir el nombre que queramos darle al canal y la carpeta en la que almacenaremos el marcador.

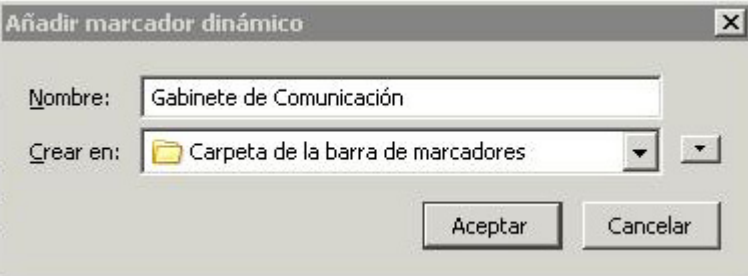

Manual de sindicación con Mozilla Firefox.

4. Ya estamos sindicados al canal.

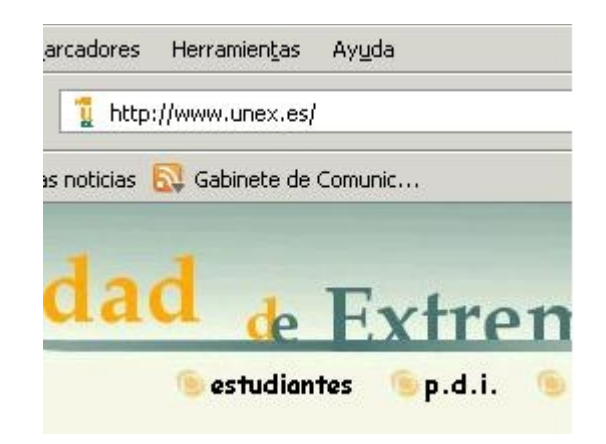